Homework #03 **Shell Script** Announce: 2008/10/21 Due: 2008/11/4 23:59:59

 Write a script that prints the required lines of the following commands' results. Only print the lines which contains "current user"

- › a. fstat
- › b. sockstat
- › c. last
- › d. ps aux
- › e. cat /etc/passwd

- Requirement
	- > Complete all five commands in the script called "hw3\_1\_1.sh"
- ⊙ Hint:
	- > grep \$USER

 $\circ$  Print the sum of all files'size in the directory(not including subdirectories), find the largest and the smallest files, and print its filenames,filesize and owners

› Hint: awk, sed, xargs, echo

- **◎ Requirement** 
	- › All commands should be concatenated by "|"(pipe) in one line
	- › Put the line in the file called "hw3\_1\_2.sh"
	- › Any temporary file is not allowed to be created by your script
	- › If the number of the largest or the smallest was more than one, choose the last one

- About using ";"
	- › Wrong
		- %echo "hello" ; echo "world" hello world
	- › Right
		- %cat /etc/passwd| grep USERNAME | awk '{print "hello" ; print "world"}" hello
			- world

 Change all files' filename extension at a specific directory, including subdirectories

- Requirement
	- › All codes should be in the file called "hw3\_2.sh"
	- › Any temporary file is not allowed to be created by your script

#### › Input format

- . -d: the target directory running your program
- -f: the filename extension that you want to be replaced by the string follow "-t"
- -t: the filenmae extension that you want to replace the original filename extension -f specified
- These doesn't have any differences.
	- $\cdot$  ./hw3\_2.sh -d /tmp -f test -t  $xxx$
	- ./hw3\_2.sh -t xxx -d /tmp -f test
	- ./hw3\_2.sh -f test -t xxx -d /tmp

 Use the tool dialog(1) to create required graphical user interface (GUI)

**⊙** Hint:

- › /usr/share/examples/dialog
- › fetch(1),www/w3m-m17n, ftp/wget, www/lynx,www/link

- **◎ Requirement** 
	- › Center GUI:
		- Control all GUIs. It has some options as following:
		- Options list:
			- Wikipedia: If you choose this option, it will invoke the Wiki GUI
			- Dictionary:If you choose this option, it will invoke the Dict GUI
			- Exit: If you choose this option, it will shutdown this Center GUI

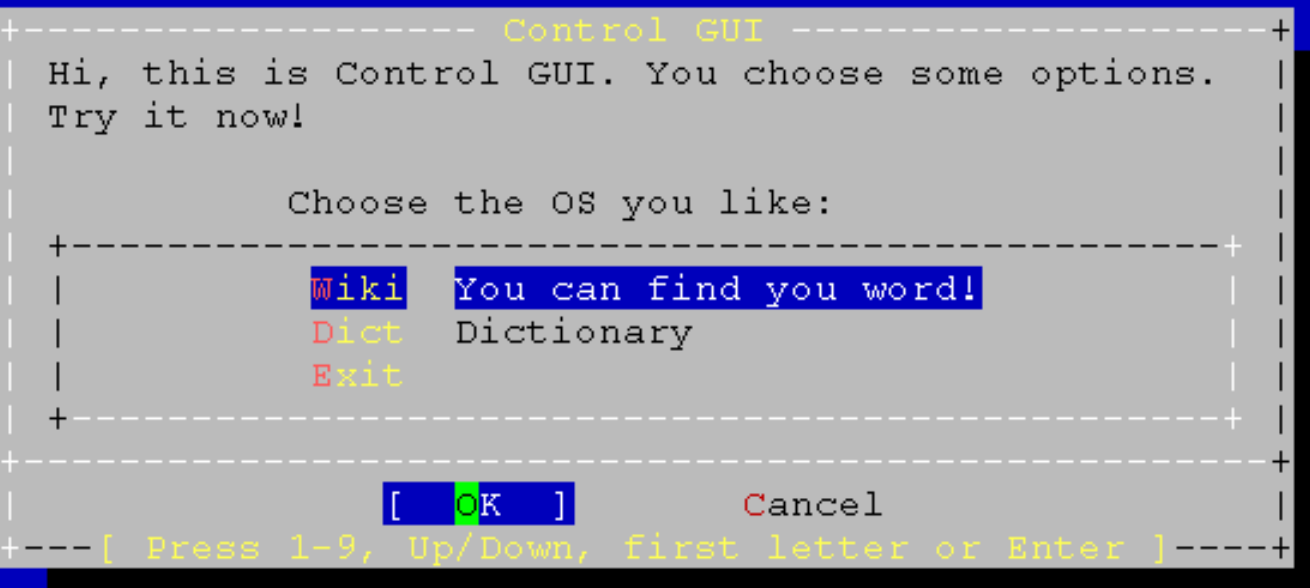

#### › Wiki GUI:

- Read the input string
- . Search the string from http://wikipedia.org/, show the result web pages
- When Wiki GUI shutdown, it will return to Center GUI
- hint:
	- just use "w3m (www/w3m-m17n)" or other text web browsers.
	- www/w3m-m17n, www/lynx, www/link

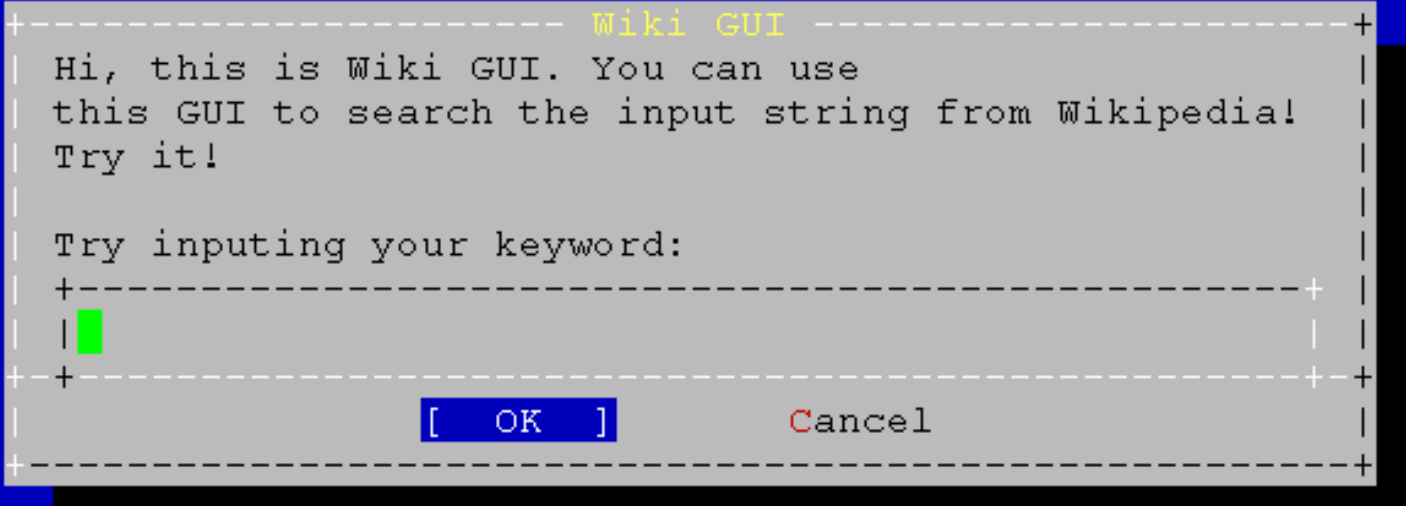

#### > Dict GUI:

- Read the input string
- Connect to google dictionary, look up the string, and finally show the data on Date GUI
- · Link:
	- http://www.google.com.tw/dictionary?hl=en
- · Hint:
	- $\cdot$  fetch(1), ftp/wget

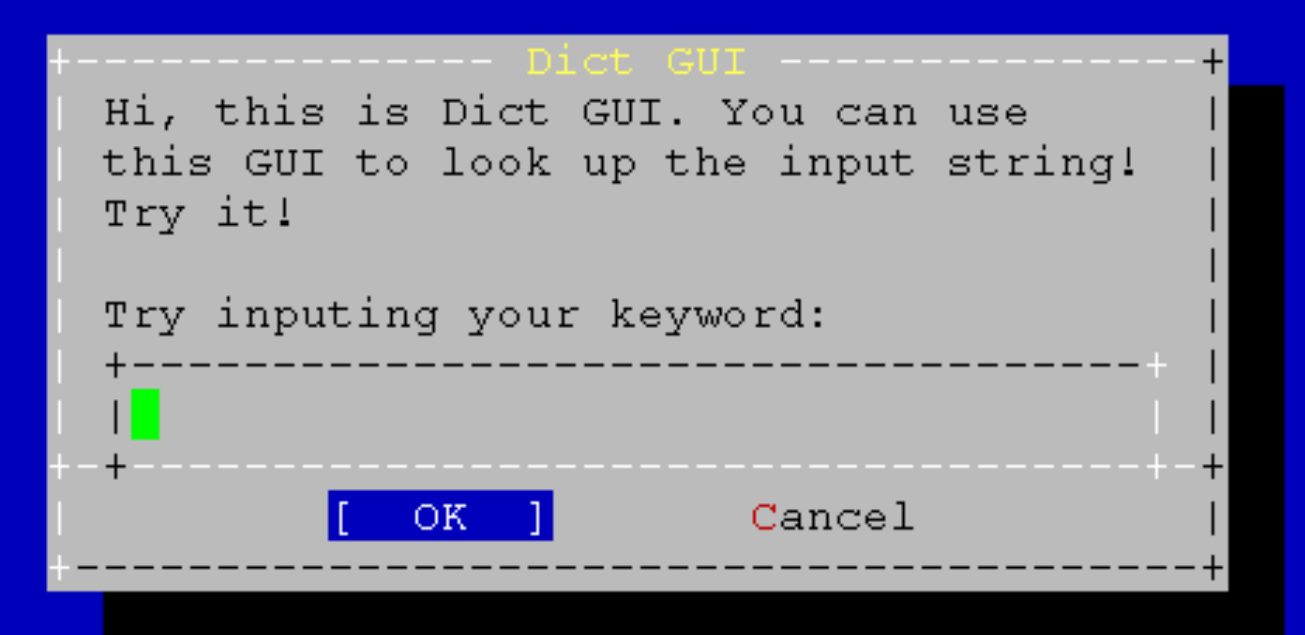

#### › Data GUI:

- . Show the data coming from the google dictionary.
- Just show the first definition or the shortest definition.
- When Data GUI shutdown, it will return to Center GUI.

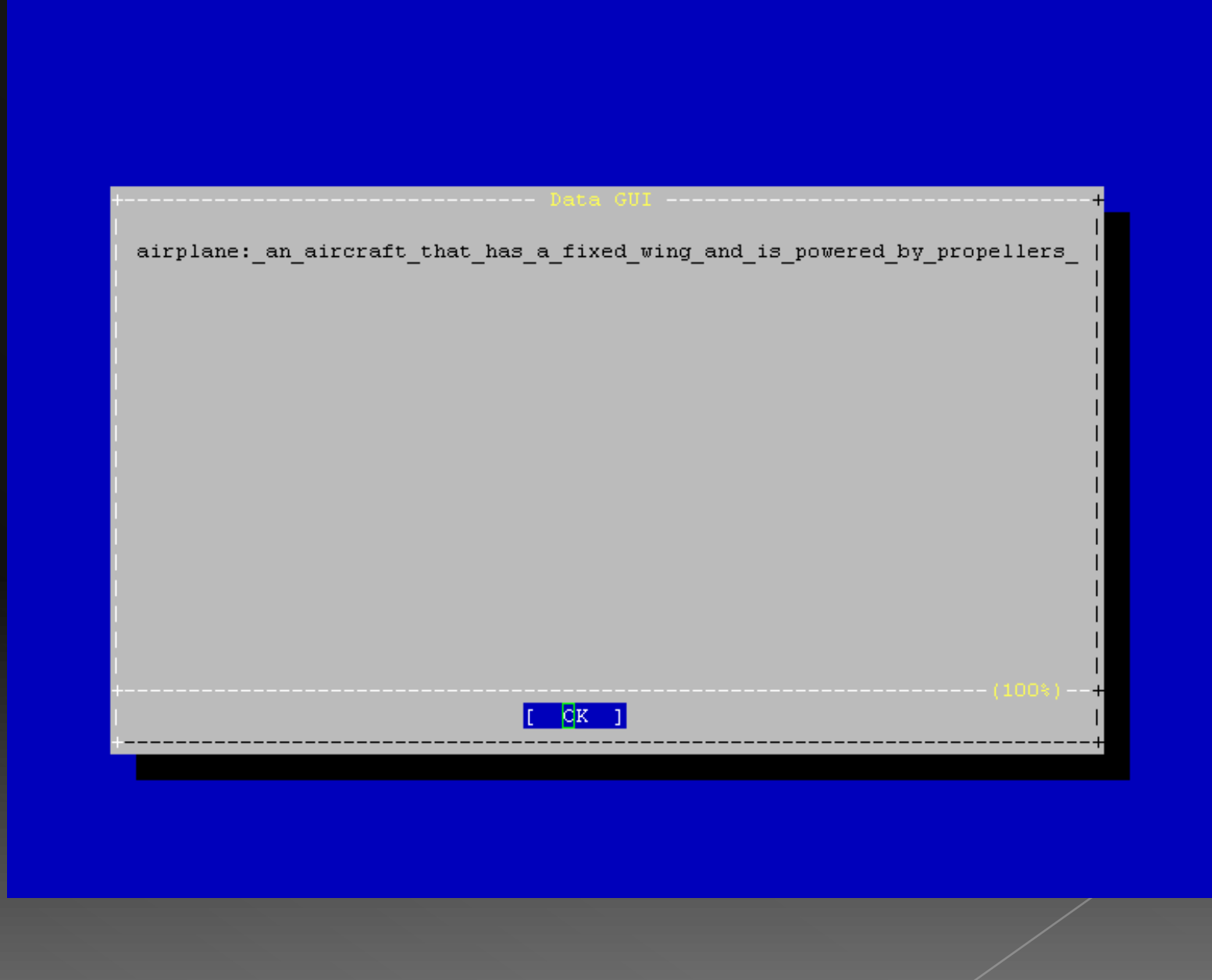

- **O** BONUS:
	- › Add new options in Center GUI with other services.
	- › Merge the Dict GUI and the Data GUI into one called Merged GUI. The Merged GUI must have a option to go back to the Center GUI.
	- › Hint:
		- Use yesno

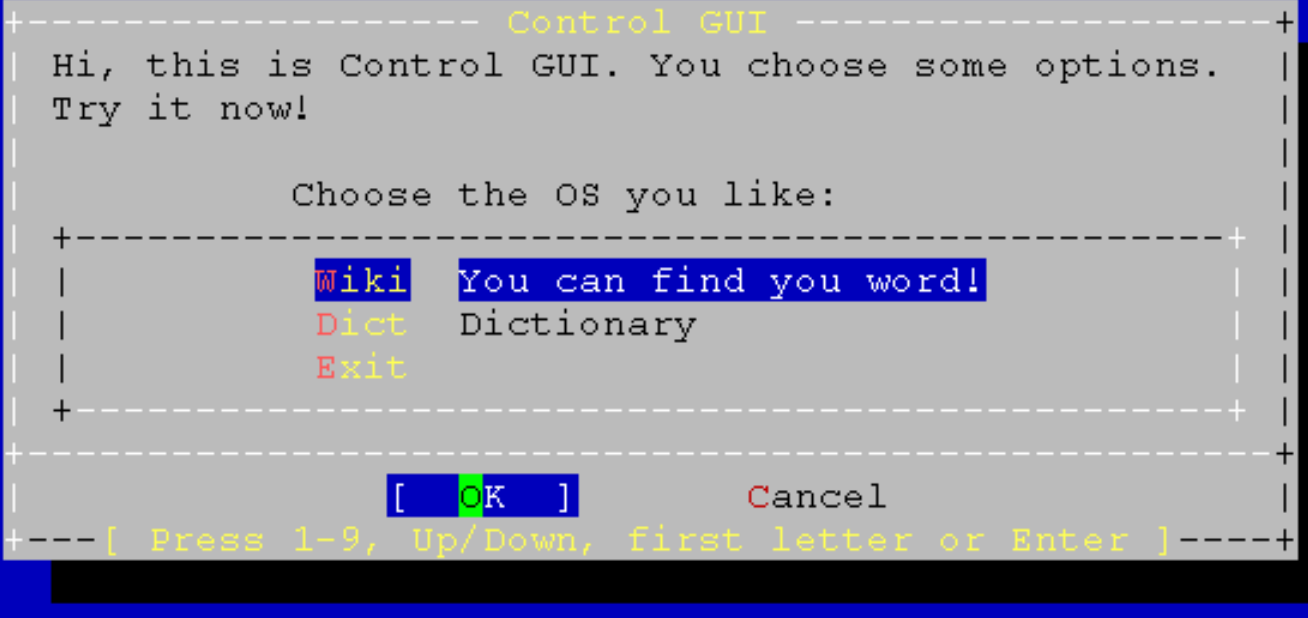

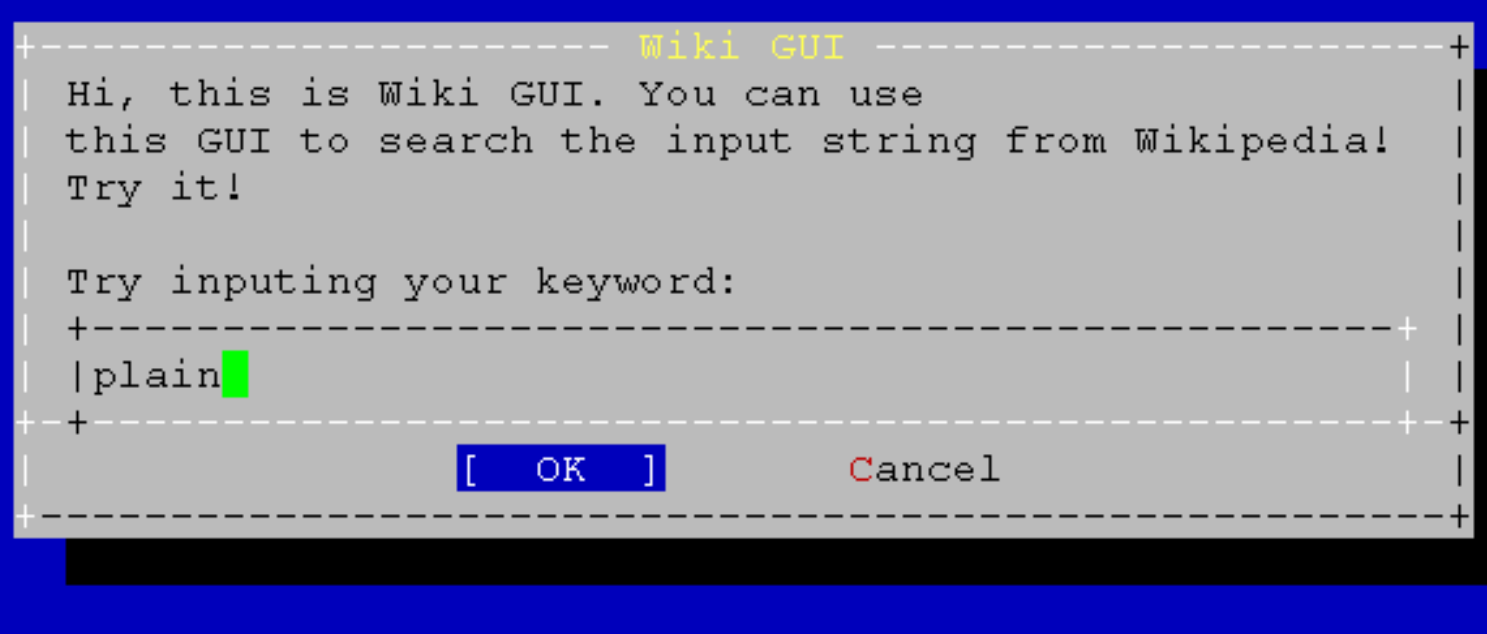

#### **Plain**

From Wikipedia, the free encyclopedia

```
Jump to: navigation, search
[250px-Cryon 5]
₩.
A small mirage on the road, Western plains, New South Wales, Australia
```
In geography, a plain is an area of land with relatively low relief  $me$ types of plains, and the archetype for a plain is often thought of as a gr be covered in shrublands, woodland and forest, or vegetation may be absent deserts. Types of flatlands for which the term is not generally used inclu , marshes, playas, or ice sheets.

Plains occur as lowlands and at the bottoms of valleys but also on plateau from flowing lava, deposited by water, ice or wind, or formed by erosion b

Plains in many areas are important for agriculture, because where the soil fertile, and the flatness facilitates mechanization of crop production; or grazing for livestock.

#### Contents

- 
- 
- 
- 

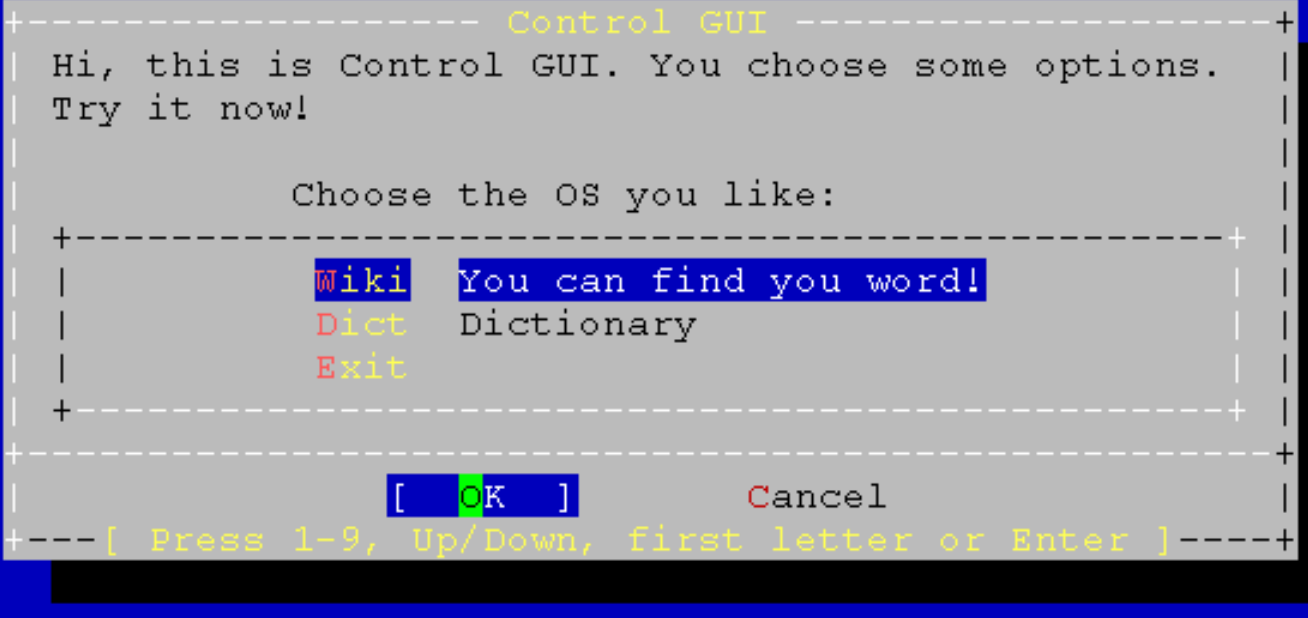

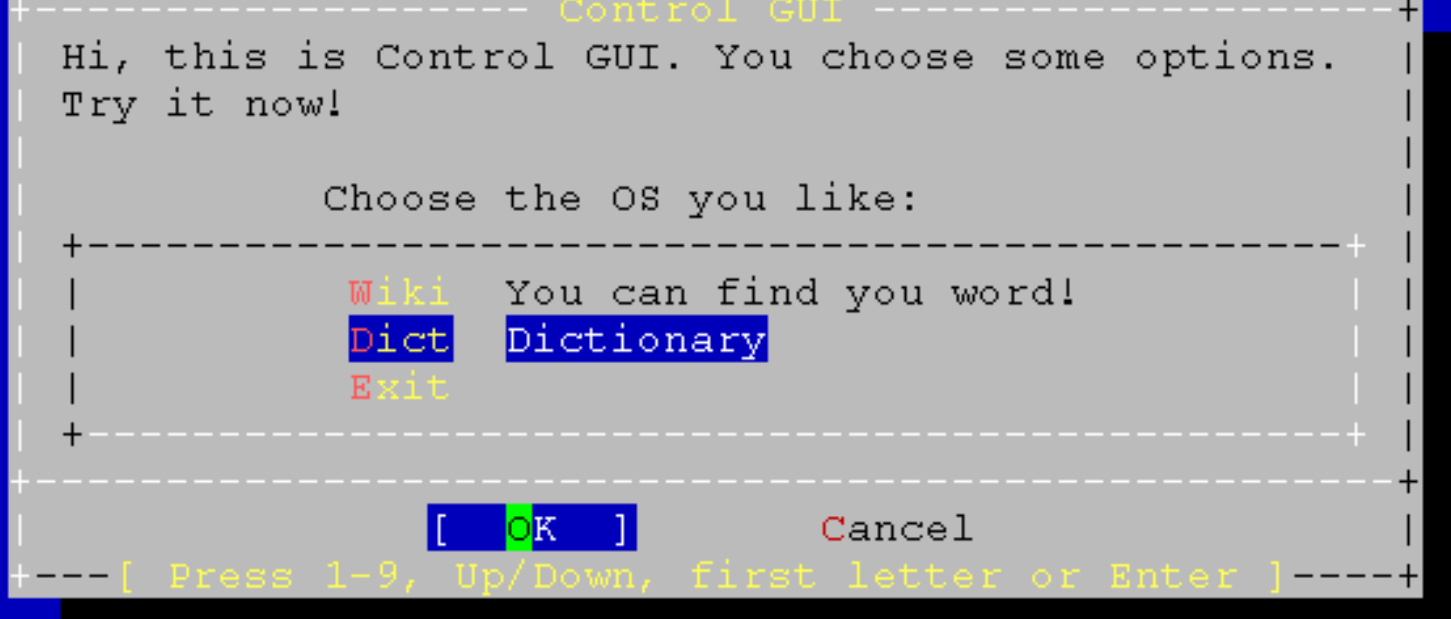

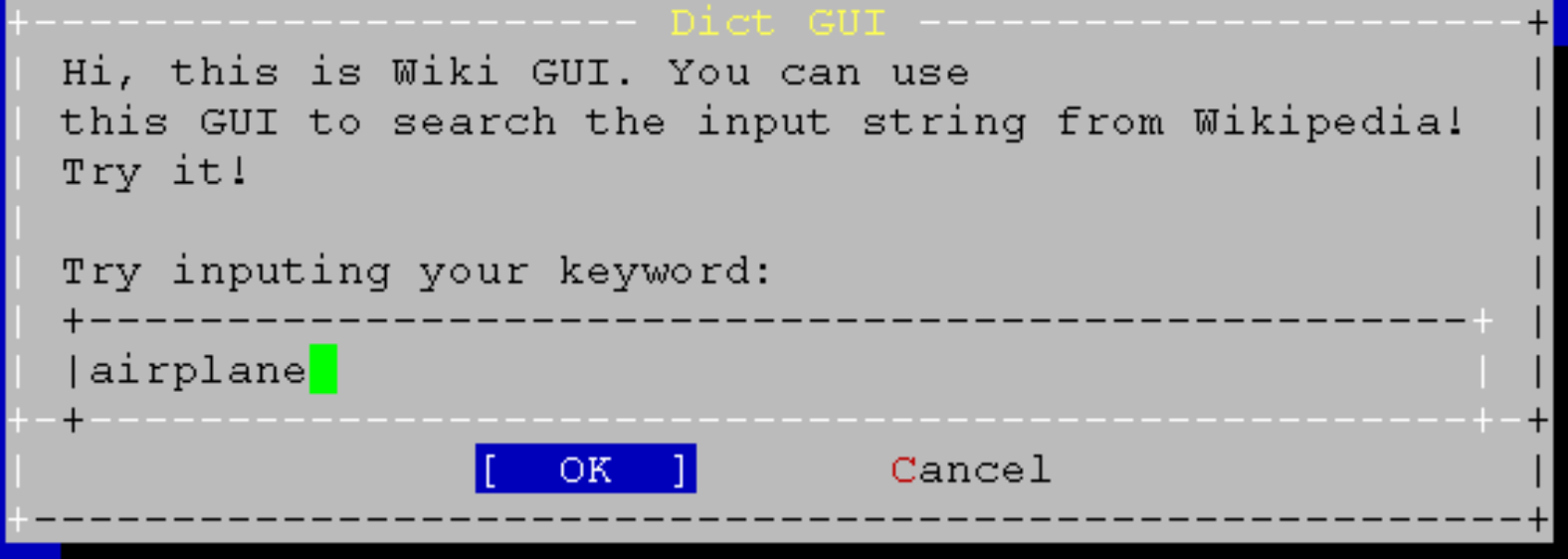

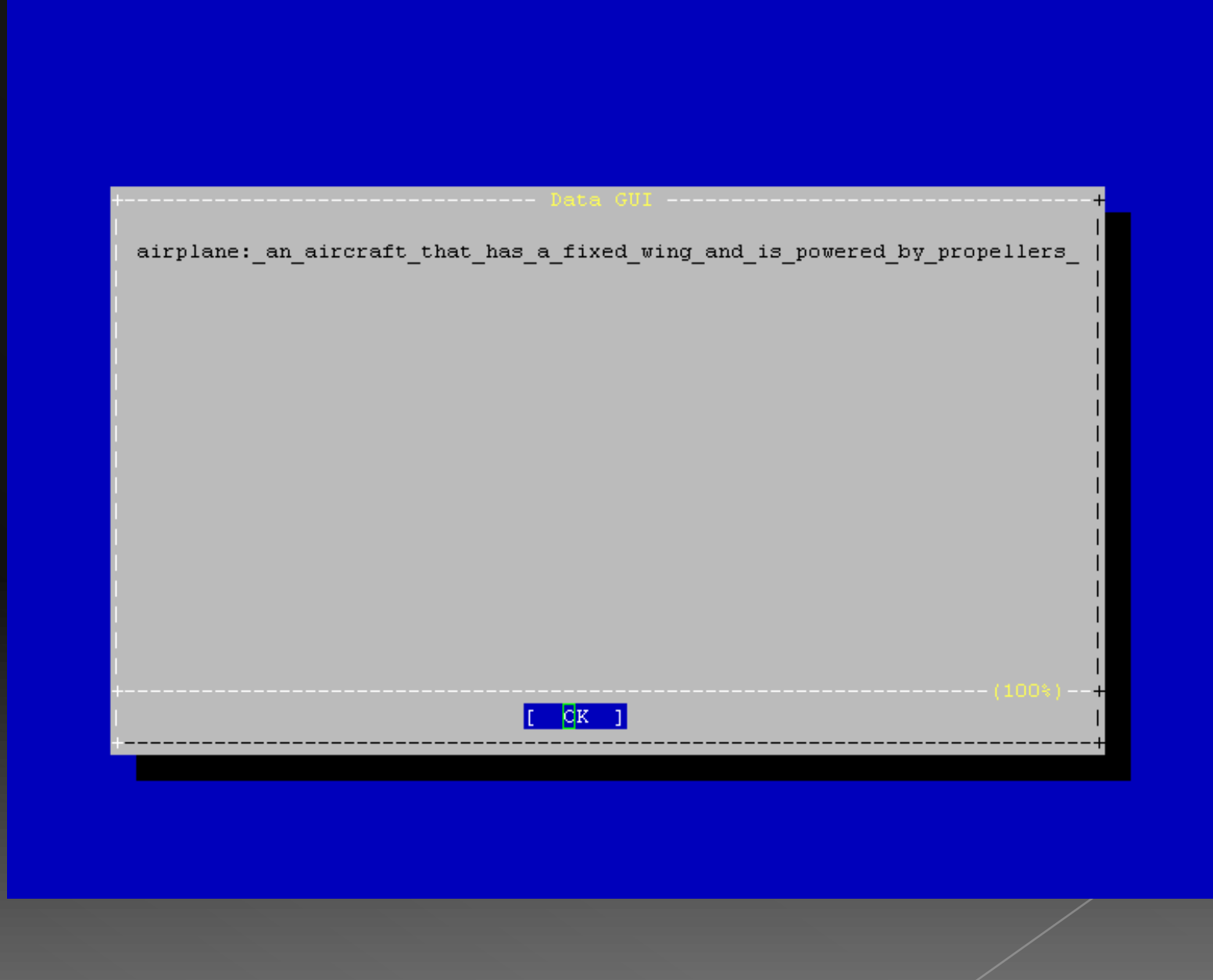

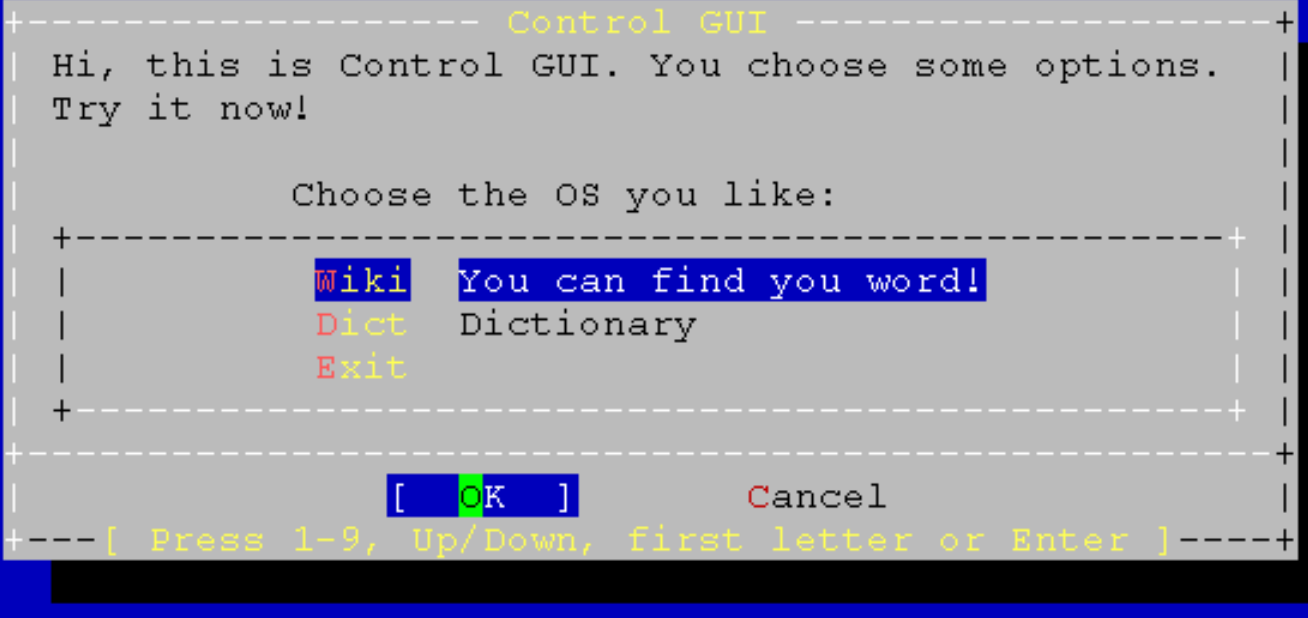

› All codes should be in the file called "hw3\_3.sh".

# Due Day

Due: 2008/11/4 23:59:59

Put all your homework in ID\_version.tar

- › Ex: 9700001\_01.tar
- Upload to sahw3.yzlin.org
	- › anonymous
	- > Make directory called student ID
	- › Put your homework on above directory
		- Ex: /9700001/9700001\_01.tar

#### Demo time

#### $\odot$  2008/11/05 15:30 ~ 21:00 At EC324